# HP PC Commercial BIOS (UEFI) Setup

# Administration Guide

For Commercial Platforms using HP BIOSphere Gen 3-5 2016 -2018

August 2018 919946-003

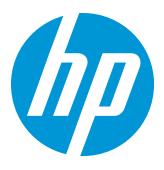

#### Table of contents

| 1 Abstract                                               | 5  |
|----------------------------------------------------------|----|
| 2 Introduction                                           | 6  |
| 2.1 Supported models                                     | 6  |
| 2.2 New in 2017-2018                                     | 8  |
| 3 F10 Main Menu                                          | 9  |
| 3.1 Main Menu                                            | 11 |
| 3.2 Update System BIOS Menu                              | 11 |
| 3.3 BIOS Update Preferences Menu                         | 12 |
| 3.4 Network Configuration Settings Menu                  | 13 |
| 3.5 System IDs Menu                                      | 14 |
| 3.6 Change Date and Time                                 | 14 |
| 4 Security Menu                                          | 15 |
| 4.1 Security Menu                                        | 16 |
| 4.2 Password Policies Menu                               | 18 |
| 4.3 Trusted Platform Module (TPM) Embedded Security Menu | 19 |
| 4.4 BIOS Sure Start Menu                                 | 20 |
| 4.5 Smart Cover Menu (select products only)              | 21 |
| 4.6 Secure Platform Management (SPM)                     | 22 |
| 4.7 Hard Drive Utilities Menu                            | 23 |
| 4.8 DriveLock/Automatic DriveLock Menu                   | 24 |
| 5 Advanced Menu                                          | 25 |
| 5.1 Advanced Menu                                        | 26 |
| 5.2 Display Language Menu                                | 27 |
| 5.3 Scheduled Power-On Menu                              | 27 |
| 5.4 Boot Options Menu                                    | 28 |
| 5.5 HP Sure Recover                                      | 30 |
| 5.6 Secure Boot Configuration Menu                       | 31 |
| 5.7 System Options Menu                                  | 32 |
| 5.8 Built-in Device Options Menu                         | 34 |

| 5.9 Port Options Menu                                      | 38 |
|------------------------------------------------------------|----|
| 5.10 Option ROM Launch Policy Menu                         | 41 |
| 5.11 Power Management Options Menu                         | 41 |
| 5.12 Remote Management Options Menu (select products only) | 42 |
| 5.13 MAC Address Pass Through Menu (select products only)  | 43 |
| 5.14 Remote HP PC Hardware Diagnostics                     | 44 |
| 6 UEFI Drivers                                             | 45 |
| 7 Features Not in F10 Menu                                 | 46 |
| 8 Computer Notifications                                   | 47 |
| 8.1 Introduction                                           | 47 |
| 8.2 Blink and Beep Codes                                   | 48 |
| 8.3 Popup Messages                                         | 49 |
| 9 Appendix 1                                               | 50 |
| 9.1 What is UEFI?                                          | 50 |
| 9.2 Introduction                                           | 50 |
| 9.3 Benefits of UEFI                                       | 50 |
| 9.4 Overview of UEFI Boot Process                          | 50 |
| 9.5 The UFFI Forum                                         | 51 |

# List of tables

| Table 1 Notebook Generations                               | 6  |
|------------------------------------------------------------|----|
| Table 2 Desktop Generations                                | 8  |
| Table 3 Main Menu features                                 | 11 |
| Table 4 Update System BIOS Menu features                   | 12 |
| Table 5 BIOS Update Preferences Menu features              | 13 |
| Table 6 Network Configuration Settings Menu features       | 13 |
| Table 7 System IDs Menu features                           | 14 |
| Table 8 Security Menu features                             | 16 |
| Table 9 Password Policies Menu features                    | 18 |
| Table 10 TPM Embedded Security Menu features               | 19 |
| Table 11 BIOS Sure Start Menu features                     | 20 |
| Table 12 Smart Cover Menu features                         | 21 |
| Table 13 Secure Platform Management Menu features          | 22 |
| Table 14 Hard Drive Utilities Menu features                | 23 |
| Table 15 DriveLock Menu features                           | 24 |
| Table 16 Advanced Menu features                            | 26 |
| Table 17 Display Language Menu features                    | 27 |
| Table 18 Scheduled Power On Menu features                  | 27 |
| Table 19 Boot Options Menu features                        | 28 |
| Table 20 HP Sure Recover                                   | 30 |
| Table 21 Secure Boot Configurations Menu features          | 31 |
| Table 22 System Options Menu features                      | 32 |
| Table 23 Built-in Device Options Menu features             | 34 |
| Table 24 Port Options Menu features                        | 38 |
| Table 25 Option ROM Launch Policy Menu features            | 41 |
| Table 26 Power Management Options Menu features            | 41 |
| Table 27 Remote Management Options Menu features           | 42 |
| <b>Table 28</b> Remote HP PC Hardware Diagnostics Features |    |
| Table 29 Computer notifications                            | 48 |
| Table 30 Popup messages                                    | 49 |

# 1 Abstract

HP redesigned the 2015 and later generation of BIOS to support the requirements of the latest CPU and operating systems. HP took this opportunity to create a new BIOS architecture based on the UEFI specification version 2.4, with a common set of core modules and capable of supporting both notebook and desktop models. Now HP notebooks and HP desktops models using this generation of the BIOS will have a similar look and feel for the (F10) setup menu, more shared WMI strings, and more shared features.

# 2 Introduction

This white paper provides detailed information about features adjusted through the F10 BIOS setup menu. The section on computer notifications provides an explanation for the LED blink codes and screen messages that may occur.

For decades, HP has provided an industry leading level of built in customer value through an internally developed Read Only Memory Basic Input/Output System (ROM BIOS), a set of routines that enable a PC to load the operating system and communicate with various devices such as storage drives, keyboard, display, slots, and ports. The BIOS also exposes and provides the interfaces required to use unique firmware and hardware based HP professional innovations such as HP Sure Start, HP Sure Run, and HP Sure Recover, and HP Client Security Manager.

To help users understand the new features, the description of each feature includes a reference to the name and location of that feature from the previous year, if it is different from the current year.

This document has been updated to reflect new and updated features in the "Q" family of BIOS, introduced in 2017 & 2018. A "Q" family BIOS is a version that begins with the letter "Q". For example, "Q01 Ver. 01.02.04 12/12/2017". The new features in those platforms may not be supported in early models. Also, note that this document is the superset of BIOS setting across the product portfolio – not all current generation products support all the BIOS features described here.

#### 2.1 Supported models

This document applies to HP commercial-grade PC products. That is products designed to meet the demanding security and manageability requirements of national, regional, and local government agencies, schools, the military, international financial institutions and retail sales companies.

This document applies to 2015 and later models only. For reference, the table below shows the year associated with models in the feature documentation below.

Table 1 Notebook Generations

| Platforms          |       | 2015<br>"N"<br>Family | 2016<br>"P"<br>Family | 2017<br>"Q"<br>Family | 2018<br>"Q"<br>Family |
|--------------------|-------|-----------------------|-----------------------|-----------------------|-----------------------|
| HP EliteBook Folio | 9480m |                       |                       |                       |                       |
| HP EliteBook Folio | 1020  |                       |                       |                       |                       |
| HP ZBook           | 17    | G3                    | G4                    |                       | G5                    |
| HP ZBook           | 15    | G3                    | G4                    |                       | G5                    |
| HP ZBook           | 15u   | G3                    | G4                    |                       | G5                    |
| HP ZBook           | 14u   |                       |                       |                       | G5                    |
| HP EliteBook       | 850   | G3                    | G4                    |                       | G5                    |
| HP EliteBook       | 840   | G3                    | G4                    |                       | G5                    |
| HP EliteBook       | 830   |                       |                       |                       | G5                    |
| HP EliteBook       | 820   | G3                    | G4                    |                       |                       |
| HP EliteBook       | 755   | G3                    | G4                    |                       |                       |
| HP EliteBook       | 745   | G3                    | G4                    |                       | G5                    |

| Platforms          |             | 2015<br>"N"<br>Family | 2016<br>"P"<br>Family | 2017<br>"Q"<br>Family | 2018<br>"Q"<br>Family |
|--------------------|-------------|-----------------------|-----------------------|-----------------------|-----------------------|
| HP EliteBook       | 725         | G3                    | G4                    |                       | G5                    |
| HP ProBook         | 470         | G3                    | G4                    | G5                    |                       |
| HP ProBook         | 450         | G3                    | G4                    | G5                    |                       |
| HP ProBook         | 440         | G3                    | G4                    | G5                    |                       |
| HP ProBook         | 430         | G3                    | G4                    | G5                    |                       |
| HP ProBook         | 445         | G3                    |                       | G5                    |                       |
| HP EliteFolio      | 940         |                       |                       |                       |                       |
| HP EliteBook Folio |             | G3                    |                       |                       |                       |
| HP EliteBook       | Revolve 810 | G3                    |                       |                       |                       |
| HP ProBook         |             | G2                    |                       |                       |                       |
| HP ZBook Studio    |             | G3                    | G4                    |                       | G5                    |
| HP ZBook 14u       |             |                       |                       |                       |                       |
| HP ProBook         | 455         |                       | G3                    | G4                    |                       |
| HP ProBook         | 640         |                       | G3                    | G4                    |                       |
| HP ProBook         | 645         |                       | G3                    | G4                    |                       |
| HP ProBook         | 650         |                       | G3                    | G4                    |                       |
| HP ProBook         | 655         |                       | G3                    | G4                    |                       |
| HP Pro             | x2 612      |                       | G2                    |                       |                       |
| HP EliteBook       | x360 1020   |                       | G2                    |                       |                       |
| HP EliteBook       | x360 1030   |                       | G2                    | G3                    |                       |
| HP Elite           | x2 1012     |                       | G2                    |                       |                       |
| HP Elite           | X2 1013     |                       |                       | G3                    |                       |

**Table 2** Desktop Generations

| Platforms           |                 | 2015 | 2016 | 2017 | 2018 |
|---------------------|-----------------|------|------|------|------|
| HP EliteDesk        | 1000 AiO        |      |      | G1   | G2   |
| HP EliteDesk        | 800 TWR         | G2   | G3   |      | G4   |
| HP EliteDesk        | 880 TWR         | G2   | G3   |      | G4   |
| HP EliteDesk        | 800 SFF         | G2   | G3   |      | G4   |
| HP EliteDesk        | 800 DM          | G2   | G3   |      | G4   |
| HP EliteOne         | 800 AiO         | G2   | G3   |      | G4   |
| HP EliteDesk        | 705 MT          | G2   | G3   |      | G4   |
| HP EliteDesk        | 705 SFF         | G2   | G3   |      | G4   |
| HP EliteDesk        | 705 DM          | G2   | G3   |      | G4   |
| HP ProDesk          | 600 MT          | G2   | G3   |      | G4   |
| HP ProDesk          | 680 MT          | G2   | G3   |      | G4   |
| HP ProDesk          | 600 SFF         | G2   | G3   |      | G4   |
| HP ProDesk          | 600 DM          | G2   | G3   |      | G4   |
| HP ProOne           | 600 AiO         | G2   | G3   |      | G4   |
| HP ProDesk          | 400 SFF         | G2.5 | G4   |      | G5   |
| HP ProDesk          | 400 MT          | G3   | G4   |      | G5   |
| HP ProDesk          | 480 MT          | G3   | G4   |      | G5   |
| HP ProDesk          | 490 MT          | G3   |      |      |      |
| HP ProDesk          | 498 MT          | G3   |      |      |      |
| HP ProDesk          | 400 DM          | G2   | G3   |      | G4   |
| HP ProOne           | 400 AiO         | G2   | G3   |      | G4   |
| HP ProOne           | 460/480 AiO     | G2   | G3   |      |      |
| HP Retail           | RP9             | Х    |      |      |      |
| HP Retail           | RP1             |      | ×    |      |      |
| HP Retail           | Engage Flex Pro |      |      |      | ×    |
| HP Elite Slice      |                 |      | G1   |      | G2   |
| HP Thin Client t530 |                 |      | X    |      |      |

#### 2.2 New in 2017-2018

This is a sampling of the new features and functionalities introduced in 2017-2018 with special reference to 2016 features, some of which are platform-dependent.

- HP Sure Start Secure Boot Keys Protection
- HP Sure Recover
- HP Sure Run

# 3 F10 Main Menu

| Main | Security | Advanced | UEFI<br>Drivers | hp |
|------|----------|----------|-----------------|----|
|------|----------|----------|-----------------|----|

**HP** Computer Setup

#### Organization of the F 10 section:

The hierarchy of the table of contents matches the sequence of the menus found in the F10 Setup menu, currently three levels deep.

The top-level tabs are: Main, Security, Advanced and UEFI Drivers.

The next level are the menus found under these tabs.

At the beginning of each major section is a diagram of the sub-menu items for each tab.

A table provides a list of features for each menu.

At the top of the table is a breadcrumb trail that describes the menu relationship in the hierarchy.

| Advanced ->Port Options Continued |      |             |         |       |  |
|-----------------------------------|------|-------------|---------|-------|--|
| Feature                           | Туре | Description | Default | Notes |  |

The table has columns for feature, type, description, default and notes. The following is a field description or definition.

#### Feature

This is the name of the feature as it appears in the Setup menu. A feature prefaced with box or underlined shows how it appears in the menu.

#### Tvpe

Features can be settings, actions, another menu, or display only settings. Most of the features by far are settings. A setting is system value modifiable by the user, using a check box, a drop-down menu or a text box.

#### Description

If the feature is a setting with a drop-down box, then all possible values are displayed. If the feature is new or has changed its name or location from the 2014 notebooks or desktops, then the description references or includes its previous name and location. The notation to describe the location indicates the menus that the user must navigate through to access the feature. For example: Menu 1->Menu 2->Feature X indicates that to access Feature X, the user navigates through Menu 1 to Menu 2.

#### Default

For features that are settings, this column provides the factory default setting.

#### Notes

Some features are not available for all types of models. The notes will describe when a feature is only available on select products.

Some actions require a reboot or physical presence. Physical presence is a menu that requires a human response to validate that a person is physically present before the action is completed. Actions that require physical presence are security sensitive changes.

| Main | Security | Advanced | UEFI Drivers |  |
|------|----------|----------|--------------|--|
|      |          |          |              |  |

**HP** Computer Setup

- **⇒** System Information
- **⇒** System Diagnostics
- **□ Update System BIOS**
- ⇒ **Change Date and Time**

- ⇒ Save Custom Defaults
- ⇒ <u>Apply Custom Defaults and Exit</u>
- ⇒ **Apply Factory Defaults and Exit**
- □ Ignore Changes and Exit
- ⇒ Save Changes and Exit

#### 3.1 Main Menu

For detailed information on the features in the main menu, see the following table.

**Table 3** Main Menu features

| Feature                            | Туре   | Description                                                                                                    | Default | Notes              |
|------------------------------------|--------|----------------------------------------------------------------------------------------------------|---------|--------------------|
| System Information                 | Menu   | System information, such as serial number, model number, Asset Tracking Number, CPU type, and memory size, UUID, SKU, and Born on Date.                                                  |         |                    |
| System Diagnostics                 | Menu   | Application to run diagnostic tests on your system, such as start-up test, run-in test, memory test, and hard disk test                                                                  |         |                    |
| Update System BIOS                 | Menu   | Update system firmware from FAT 32 partition on the hard drive, a USB disk-on-key, or the network. Also allows you to configure if BIOS rollback is restricted or not.                   |         |                    |
| Change Date and Time               | Menu   | Configure the system Date and Time settings.                                                                                                    |         |                    |
| System IDs                         | Menu   | Identification strings that assigned by an enterprise to track the system including Asset Tracking Number and Ownership Tag.                                                             |         |                    |
| Replicated Setup                   | Action | Save your current BIOS settings to a file on a USB drive, and later restore your setting from this file.                                                                                 |         |                    |
| Save Custom Defaults               | Action | As an alternative to factory default settings, create custom default values for all but the security settings. It is not possible to create custom default values for security settings. |         | Reboot<br>required |
| Apply Custom Defaults and<br>Exit  | Action | Set all but the security settings to your custom default values  NOTE. Now it is possible to restore to custom defaults or the factory defaults.                                         |         |                    |
| Apply Factory Defaults and<br>Exit | Action | Set all, but the security settings to factory values. See the Security menu section to set security settings to factory values                                                           |         |                    |
| Ignore Changes and Exit            | Action | Exits F10 Setup without saving any changes made during current session                                                                                                    |         |                    |
| Save Changes and Exit              | Action | Exits F10 Setup and saves all changes made during current session                                                                                                    |         |                    |

## 3.2 Update System BIOS Menu

This sub-menu under the Main menu provides information about the current system firmware, settings; these control updates, the ability to check for updates over the internet or on the local network, and the ability to update system firmware from a FAT 32 partition on the hard drive, or a USB disk—on-key.

For the BIOS flash to succeed, do not remove power or turn off the system during any phase of the process. Below is a description of the BIOS flash phases to help you avoid interrupting the process. The BIOS flash proceeds in four phases:

1. The system displays a progress bar. When progress is 100%, the system reboots. This is the initial BIOS flash.

- 2. The screen is black; the system blinks one LED and makes a steady beeping sound. This is the system flashing the boot block. Video cannot display during this phase; so, the LED and the beep are the only way to let you know that the system is flashing normally.
- 3. (Sure Start enabled systems only) A screen indicates that the system is copying the DXE to the HP Security Device
- 4. The screen is black for a short period, and then the OS starts. The BIOS flash is now complete.

**Table 4** Update System BIOS Menu features

| Feature                                                                  | Туре            | Description                                                                                                    | Default                                   | Notes              |
|--------------------------------------------------------------------------|-----------------|----------------------------------------------------------------------------------------------------|-------------------------------------------|--------------------|
| Current System BIOS Version                                              | Display<br>only |                                                                                                    |                                           |                    |
| Current BIOS Release Date                                                | Display<br>only |                                                                                                    |                                           |                    |
| Installation Date of Current BIOS                                        | Display<br>only |                                                                                                    |                                           |                    |
| Most Recent Update Check                                                 | Display<br>only |                                                                                                    |                                           |                    |
| Check the Network for BIOS Updates<br>(or) Check HP.com for BIOS Updates | Action          | Updates the system BIOS by using an image stored on hp.com or another source defined in the "BIOS Update Preferences" menu. When BIOS source is HP.com, then the feature appears as "Check HP.com for BIOS Updates" |                                           | Reboot<br>required |
| ☐ Lock BIOS version                                                      | Setting         | When checked, disallows BIOS updates.                                                                                                    | Unchecked                                 |                    |
| BIOS Rollback Policy                                                     | Setting         | Behavior when attempting to roll back to a previous BIOS version. The setting can be set to Unrestricted Rollback to older BIOS or Restricted Rollback to older BIOS.                                               | Unrestricted<br>Rollback to<br>older BIOS |                    |
| Minimum BIOS version                                                     | Setting         | Displays Minimum BIOS version required for optimal operation                                                                                                    |                                           |                    |
| ☐ Allow BIOS Update using a Network                                      | Setting         | When checked, automatic BIOS updates through the network in a scheduled basis.                                                                                                    | Checked                                   |                    |
| BIOS Update Preferences                                                  | Menu            | Menu with network BIOS update settings such as source, actions when and update is available and the frequency to check for updates.                                                                                 |                                           |                    |
| Network Configuration Settings                                           | Menu            | Configure the network connection to the server that is the host for your system firmware updates.                                                                                                    |                                           |                    |
| Update System and Supported Device<br>Firmware Using Local Media         | Action          | Updates the system BIOS by using an image stored on local media such as the hard drive or a USB drive formatted as FAT32 or EFI system partition.                                                                   |                                           | Reboot<br>required |

#### 3.3 BIOS Update Preferences Menu

The "Update System BIOS" sub-menu provides a method for initiating a check for an update to the current system firmware and settings that control where to check for system firmware updates, what to do when an update is available, and the frequency to check for system updates

 Table 5
 BIOS Update Preferences Menu features

| Feature                              | Type    | Description                                                                                                    | Default          | Notes              |
|--------------------------------------|---------|----------------------------------------------------------------------------------------------------|------------------|--------------------|
| ☐ Check for Update on<br>Next Reboot | Action  | When checked, check if an updated BIOS is available during the next boot. This feature is only necessary from a WMI call. From the F10 Setup menu use the feature "Main -> Update System BIOS -> Check the Network for BIOS Updates" that will check for updates without a reboot.           | Unchecked        | Reboot<br>required |
| BIOS Source                          | Setting | Select the source URL for BIOS updates  HP.com  Custom URL                                                                                                    | HP.com           |                    |
| Edit Custom URL                      | Setting | When not using HP.com, define the custom URL here.                                                                                                    |                  |                    |
| Automatic BIOS Update<br>Setting     | Setting | Defines how automatic updates behave. The following settings are possible:  Do not update  Check for BIOS updates automatically, but let me decide whether to install them  Download and install normal BIOS update automatically  Download and install important BIOS updates automatically | Do Not<br>Update |                    |
| BIOS Update Frequency                | Setting | Sets the frequency of checks to the BIOS update server. If a newer version of BIOS has been made available on the network server, the system will prompt to update the BIOS  Daily  Weekly  Monthly                                                                                          | Monthly          |                    |

## 3.4 Network Configuration Settings Menu

The "Update System BIOS" sub-menu configures the network connection to the server that is the host for the system firmware updates

**Table 6** Network Configuration Settings Menu features

| Feature                 | Туре    | Description                                                                                                    | Default   | Notes |
|-------------------------|---------|----------------------------------------------------------------------------------------------------|-----------|-------|
| ☐ Proxy Server          | Setting | When checked, enables the use of a proxy server                                                                       | Unchecked |       |
| Edit Proxy Server       | Setting | Specify the Proxy Server Address and the Port Number through the common-used <server>:<port> notation</port></server> |           |       |
| Test Network Connection | Action  | Check the network connection using current BIOS update configuration                                                  |           |       |
| IPv4 Configuration      | Setting | The following settings are possible:  • Automatic • Manual                                                            | Automatic |       |
| IPv4 Address            | Setting | When IPv4 settings are manual, setup for static IPv4 address                                                          |           |       |

| Feature               | Туре    | Description                                                                                                    | Default            | Notes |
|-----------------------|---------|----------------------------------------------------------------------------------------------------|--------------------|-------|
| IPv4 Subnet Mask      | Setting | When IPv4 settings are manual, configure a valid IPv4 address for subnet mask                                                                                                    |                    |       |
| IPv4 Gateway          | Setting | When IPv4 settings are manual, configure a valid IPv4 address for gateway.                                                                                                    |                    |       |
| DNS Configuration     | Setting | Configure a list of DNS addresses. The following settings are possible:  • Automatic • Manual                                                                                                    |                    |       |
| DNS Addresses         | Setting | When DNS configuration is manual, configure a comma separated list of DNS addresses                                                                                                    |                    |       |
| Data Transfer Timeout | Setting | Set data transfer timeout in seconds. It is recommended not to use values under 15 seconds                                                                                                    | 30 or 100 seconds. |       |
| ☐ Force HTTP No Cache | Setting | When checked, disables HTTP caching. This means that caching in upstream proxies is disabled as well, which guarantees that the BIOS goes all the way to the content source for any updated BIN files or catalog files but might slow down downloads slightly. | Unchecked          |       |

## 3.5 System IDs Menu

This sub-menu provides identification strings assigned by an enterprise to track the system.

**Table 7** System IDs Menu features

| Level | Feature                  | Туре    | Description                                                           | Default | Notes |
|-------|--------------------------|---------|-----------------------------------------------------------------------|---------|-------|
| 2     | Asset Tracking<br>Number | Setting | Allows custom configuration of an asset tag (up to 18 characters)     | Blank   |       |
| 2     | Ownership Tag            | Setting | Allows custom configuration of an ownership tag (up to 80 characters) | Blank   |       |

## 3.6 Change Date and Time

Allows the system current Date and Time settings to be configured.

| Feature               | Туре    | Description                                        | Default | Notes |
|-----------------------|---------|----------------------------------------------------|---------|-------|
| Set Date (MM/DD/YYYY) | Setting | Set the current date using MM/DD/YYYY format.      |         |       |
| Set Time (HH:MM)      | Setting | Set the current time using HH:MM (24 hour) format. |         |       |

# 4 Security Menu

**HP** Computer Setup

|            |     | •       |      | -   |    |
|------------|-----|---------|------|-----|----|
| $\Delta a$ | mın | ictra   | ator | Too | ıc |
| nu         |     | 113LI C | LUI  | IUU | 13 |

| $\Rightarrow$ | Create/Change BIOS Administration Password                      |
|---------------|-----------------------------------------------------------------|
| $\Rightarrow$ | Create/Change POST Power-On Password                            |
|               | ☐ Fingerprint Reset on Reboot (select products only)            |
| $\Rightarrow$ | Password Policies                                               |
| Security      | or Configuration                                                |
| $\Rightarrow$ | TPM Embedded Security                                           |
| $\Rightarrow$ | BIOS Sure Start                                                 |
| $\Rightarrow$ | Smart Cover (select products only)                              |
| $\Rightarrow$ | Secure Platform Management (SPM)                                |
|               | □ Physical Presence Interface                                   |
|               | ☐ Trusted Execution Technology (TXT)                            |
|               | TXT cannot be enabled unless VTx, VTd and TPM are enabled first |
|               | □ <u>Intel Software Guard Extensions (SGX)</u>                  |

#### Utilities

⇒ Hard Drive Utilities

#### **Absolute® Persistence Module Current State**

- ⇒ <u>Activation Status:</u>
- ⇒ <u>Absolute® Persistence Module Permanent Disable:</u>
  - □ System Management Command (SMC)

## 4.1 Security Menu

For detailed information on the features in the security menu, see the following table.

**Table 8** Security Menu features

| Feature                                                                           | Туре    | Description                                                                                                    | Default   | Notes            |
|-----------------------------------------------------------------------------------|---------|----------------------------------------------------------------------------------------------------|-----------|------------------|
| Create BIOS Administrator<br>Password<br>Or Change BIOS<br>Administrator Password | Setting | The Administrator password controls access to the setup menu (F10), 3 <sup>rd</sup> Party Option ROM Management (F3), Update System ROM, WMI commands that change system settings and the BIOS Configuration Utility (BCU). When no Administrator password is set, anyone can change the system settings, add 3 <sup>rd</sup> Party Option ROM or update the system ROM. When the power-on password is set, use the administrator password as an alternative to power-on the system.  Recommendation: Set an administrator password when a power-on password is set. When a power-on password is forgotten, an administrator can reset the power-on |           |                  |
|                                                                                   |         | password by using "Restore Security Settings to Factory Defaults".                                                                                                    |           |                  |
| Create POST Power-On<br>Password<br>Or Change POST Power-On<br>Password           | Setting | Password required to power on the PC, independent of the OS password. When no password is set, anyone can power-on the PC. In addition to the administrator password, there is only one power-on password.                                                                                                    |           |                  |
|                                                                                   |         | <b>Recommendation</b> : Set an administrator password when a power-on password is set. When a power-on password is forgotten, an administrator can reset the power-on password by using "Restore Security Settings to Factory Defaults".                                                                                                    |           |                  |
| Password Policies                                                                 | Menu    | Allows the administrator to set password requirements for BIOS administration and power-on regarding the use of symbols, numbers, case and spaces                                                                                                    |           |                  |
| ☐ Fingerprint Reset on Reboot                                                     | Action  | When checked, resets the fingerprint on the next reboot.<br>After reboot, this will be unchecked again.                                                                                                    | Unchecked | Notebook<br>only |
| TPM Embedded Security                                                             | Menu    | The Trusted Platform Module (TPM) is a dedicated microprocessor that provides security functions for secure communication and software and hardware integrity. The TPM hardware solution is more secure than a software only solution.                                                                                                    |           |                  |
| BIOS Sure Start                                                                   | Menu    | Settings that control the behavior of HP Sure Start. HP Sure Start is a built-in hardware security system that protects your BIOS from accidental or malicious corruption by (1) detecting BIOS corruption and then (2) automatically restoring the BIOS to its last installed HP certified version.                                                                                                    |           |                  |
| Secure Platform<br>Management (SPM)                                               | Menu    | Options for managing HP Sure Run and HP Sure Recover                                                                                                    |           |                  |
| □Physical Presence<br>Interface                                                   |         | Enable or disable the prompts that confirm that a person made the requested change                                                                                                    |           |                  |

| Feature                                           | Туре            | Description                                                                                                    | Default   | Notes                                |
|---------------------------------------------------|-----------------|----------------------------------------------------------------------------------------------------|-----------|--------------------------------------|
| Smart Cover                                       | Menu            | Controls settings for Cover Lock and Cover Sensor on a desktop models.                                                                                                    |           | Desktop<br>only with a<br>Cover Lock |
| ☐ Trusted Execution<br>Technology (TXT)           | Setting         | When checked, enables Trusted Execution Technology on select Intel-based systems  NOTE: Enabling this feature disables OS management of Embedded Security Device, prevents a reset of the Embedded Security Device, and prevents the configuration of VTx, VTd, and Embedded Security Device.                                                                                                   | Unchecked | Intel only<br>Reboot<br>Required     |
| Intel Software Guard<br>Extensions (SGX)          | Setting         | Enables Intel Software Guard Extensions. The following settings are possible:  • Enabled  • Disabled  NOTE: This feature is only available for systems with Intel vPro.                                                                                                    | Disable   | Intel only                           |
| Hard Drive Utilities                              | Menu            | Utilities to protect private information on individual hard drives: Drive Lock and Secure Erase.                                                                                                    |           |                                      |
| Absolute® Persistence<br>Module                   | Label           | A subscription service that provides PC theft recovery, tracking and data delete solutions                                                                                                    |           |                                      |
| Activation Status                                 | Display<br>only | The subscription status can be inactive, active, or permanently disabled                                                                                                    | Inactive  |                                      |
| Absolute® Persistence<br>Module Permanent Disable | Display<br>only |                                                                                                    | No        |                                      |
| □ System Management<br>Command                    | Setting         | When checked, allows authorized HP service personnel in possession of the PC to reset security settings in case of a customer service event. For customers that require more BIOS security, uncheck this to prevent this type of HP service command.  NOTE: In the event BIOS password is lost and this option is disabled, HP authorized personnel will not be able to remove a lost password. | Checked   | Reboot<br>Required                   |
| Restore Security Settings<br>to Factory Defaults  | Action          | Apply factory defaults to all security settings.                                                                                                    |           | Reboot<br>Required                   |

## 4.2 Password Policies Menu

This sub-menu allows the administrator to set text requirements controlling the use of symbols, numbers, case and spaces for the BIOS administration password and the power-on password. To set these requirements an administration password must be already set.

**Table 9** Password Policies Menu features

| Feature                                                                          | Type    | Description                                                                                                    | Default   | Notes           |
|----------------------------------------------------------------------------------|---------|----------------------------------------------------------------------------------------------------|-----------|-----------------|
| Password Minimum Length                                                          | Setting | Allows the administrator to specify the minimum number of characters required for a password.  • Minimum: 4  • Maximum: 32  2014 Desktop: New                                                                                                    | 8         |                 |
| ☐ At least one symbol required in Administrator and User passwords               | Setting | When checked, passwords require at least one symbol, such as \$, %, ^, &, or #                                                                                                    | Unchecked |                 |
| ☐ At least one number required in Administrator and User passwords               | Setting | When checked, passwords require at least one number                                                                                                    | Unchecked |                 |
| ☐ At least one upper-case character required in Administrator and User passwords | Setting | When checked, passwords require at least one upper case character                                                                                                    | Unchecked |                 |
| ☐ At least one lower-case character required in Administrator and User passwords | Setting | When checked, passwords require at least one lowercase character                                                                                                    | Unchecked |                 |
| ☐ Are spaces allowed in<br>Admin and User<br>passwords?                          | Setting | When checked, passwords can have one or more spaces                                                                                                    | Unchecked |                 |
| Clear Password Jumper                                                            | Setting | On Desktops, a jumper is available that when removed, will clear the administrator and power on passwords. Set this to ignore, to prevent someone from clearing your passwords with the jumper. The following settings are possible:  Honor Ignore | Honor     | Desktop<br>only |
| ☐ Prompt for<br>Administrator password on<br>F9 (Boot Menu)                      | Setting | When checked, the administrator password is required to enter the boot menu                                                                                                    | Checked   |                 |
| ☐ Prompt for Admin<br>password on F11 (System<br>Recovery)                       | Setting | When checked, the administrator password is required to enter system recovery                                                                                                    | Checked   |                 |
| ☐ Prompt for Admin<br>password on F12 (Network<br>Boot)                          | Setting | When checked, the administrator password is required to enter the network boot                                                                                                    | Checked   |                 |
| ☐ Prompt for Admin<br>password on Capsule<br>Update                              | Setting | When checked, the administrator password is required to process a firmware capsule update                                                                                                    |           |                 |

## 4.3 Trusted Platform Module (TPM) Embedded Security Menu

This sub-menu for the Trusted Platform Module (TPM.) is a dedicated microprocessor that provides security functions for secure communication and software and hardware integrity. The built in TPM hardware solution is more secure than a software only solution.

Table 10 TPM Embedded Security Menu features

| Feature                         | Туре            | Description                                                                                                    | Default                    | Notes                                                                               |
|---------------------------------|-----------------|----------------------------------------------------------------------------------------------------|----------------------------|-------------------------------------------------------------------------------------|
| TPM<br>Specification<br>Version | Display<br>only | The Trusted Computing Group (TCG) is an industry group that defines specifications for a TPM. As of this writing, possible TPM specification versions are 1.2 or 2.0.                                                                                                    |                            |                                                                                     |
| TPM Device                      | Setting         | Makes the TPM available. The following settings are possible:  • Available  • Hidden                                                                                                    | Available                  | Reboot, Physical<br>Presence Required                                               |
| ☐ TPM State                     | Setting         | When checked, enables the ability for the OS to take ownership of the TPM                                                                                                    | Checked                    | Reboot, Physical<br>Presence Required                                               |
| Clear TPM                       | Action          | When selected, clears the TPM on the next boot. After clearing the TPM, this resets to No. The following settings are possible:  No On next boot                                                                                                    | No                         | Reboot Required                                                                     |
| TPM<br>Activation<br>Policy     | Setting         | This setting allows an administrator to choose between convenience and extra security. The extra security is to ensure that the user of the system will at least see that the TPM device upgraded its firmware (F1 to Boot), or at most the user has the ability to reject the upgrade of the TPM device (Allow user to reject.) These user prompts limit the impact of remote attacks on the system by requiring a user to be physically present for the upgrade. When security of the system is of less concern, the third option (No prompts) removes any requirement for a user to acknowledge the upgrade. This last option is the most convenient for remotely upgrading many systems at once.  The following settings are possible:  • F1 to Boot  • Allow user to reject  No prompts | Allow<br>user to<br>reject | HP recommends<br>an option that<br>requires the<br>physical presence<br>of the user |

### 4.4 BIOS Sure Start Menu

Settings menu for Enhanced hardware based assurance that only HP approved Embedded Controller firmware will run on the HP Embedded Controller and that only HP approved BIOS will run on the host CPU.

**Table 11** BIOS Sure Start Menu features

| Feature                                                      | Туре    | Description                                                                                                    | Default   | Notes                                                    |
|--------------------------------------------------------------|---------|----------------------------------------------------------------------------------------------------|-----------|----------------------------------------------------------|
| □ Verify Boot Block<br>on Every Boot                         | Setting | When not checked, HP Sure Start© will verify the integrity of HP firmware in the non-volatile (flash) memory before resume from Sleep, Hibernate, or Off.  When checked, HP Sure Start© will verify the integrity of HP firmware in the non-volatile (flash) memory across operating system restart (warm reset) in addition to resume from Sleep, Hibernate Off. This setting provides higher security assurance, but could increase the time                                                                                                   | Unchecked | Reboot<br>Required                                       |
| BIOS Data Recovery<br>Policy                                 | Setting | required to restart operating system.  The following settings are possible for HP Sure Start – Recovery Policy:  • Automatic • Manual  Automatic: HP Sure Start will automatically repair any HP firmware integrity issues in the non-volatile (flash) memory  Manual: HP Sure Start will not repair any HP firmware integrity issues in the non-volatile (flash) memory until the Windows +Up Arrow+ Down Arrow keys are pressed.  NOTE: Manual recovery is intended for use by the system administrator in the event forensic investigation is | Automatic | Reboot<br>Required                                       |
| Network Controller<br>Configuration<br>Restore               | Action  | desired before HP Sure Start repairs the issue. It is not recommended for the typical user.  HP Sure Start – Network Controller Configuration Restore This action will restore the network controller parameters to the factory state saved in the HP Sure Start Private non-volatile (flash) memory.  NOTE: This process can take up to 30 seconds. You only need to restore this when the Network Controller Configuration mismatch warning is set.                                                                                            |           | Reboot<br>Required                                       |
| ☐ Prompt on<br>Network Controller<br>Configuration<br>Change | Setting | When enabled, HP Sure Start will monitor the network controller configuration and prompt the local user if any changes are detected compared to the factory configuration. The local user has the option to ignore the prompt, or restore the network controller to the factory configuration when prompted.                                                                                                    | Checked   | Intel only<br>Reboot<br>Physical<br>Presence<br>Required |
| ☐ Dynamic Runtime<br>Scanning of Boot<br>Block               | Setting | When checked, allows HP Sure Start will verify the integrity of the HP firmware in the non-volatile (flash) memory every 15 minutes while the system in the On state with the user operating system active                                                                                                    | Checked   |                                                          |

| Feature                                                                    | Туре    | Description                                                                                                    | Default                      | Notes                                            |
|----------------------------------------------------------------------------|---------|----------------------------------------------------------------------------------------------------|------------------------------|--------------------------------------------------|
| ☐ Sure Start BIOS<br>Settings Protection                                   | Setting | Protects critical BIOS Settings by saving a backup copy and restoring them if altered.                                                                                                    | Unchecked                    | Greyed out<br>until admin<br>password is<br>set. |
| ☐ Sure Start Secure Boot Keys Protection                                   | Setting | Saves backup copy of Secure Boot Keys on private ROM, so that they can be recovered if someone attempts to alter them in an unauthorized manner.                                                                                                    |                              |                                                  |
| ☐ Enhanced HP<br>Firmware Runtime<br>Intrusion Prevention<br>and Detection | Setting | Monitors key areas of memory for corruption or attack, notifies user of attack (based on the settings in "Sure Start Security Event Policy"), and prevents the attack from taking place.  NOTE: Only available on certain Intel systems                                               | Checked                      |                                                  |
| ☐ HP Firmware<br>Runtime Intrusion<br>Detection                            | Setting | Monitors key areas of memory for corruption or attack and notifies user of attack (based on the settings in "Sure Start Security Event Policy").  NOTE: Only available on certain AMD chipset systems 2016 or later.                                                                  | Checked                      |                                                  |
| Sure Start Security<br>Event Policy                                        | Setting | Determines how a Sure Start Intrusion Detection event should be handled.  • Log the event in the audit log.  • Log the event in the audit log and prompt the user to acknowledge the event.  • Log the event in the audit log and power off the system.  Prior to 2016: Not available | Log Event and<br>notify user |                                                  |
| Sure Start Security<br>Event Boot<br>Notification                          |         | Enable a warning message at boot screen if there is a<br>Sure Start event (BIOS recovery, Memory intrusion, etc)                                                                                                    | Require<br>Acknowledgment    |                                                  |

## 4.5 Smart Cover Menu (select products only)

This sub-menu controls settings for Cover Lock and Cover Sensor.

Table 12 Smart Cover Menu features

| Feature                    | Туре    | Description                                                                                                    | Default | Notes                                                         |
|----------------------------|---------|----------------------------------------------------------------------------------------------------|---------|---------------------------------------------------------------|
| Cover<br>Lock              | Setting | The Smart Cover Lock is a software-controllable cover lock. This lock prevents unauthorized access to the internal components. The following settings are possible:  • Lock • Unlock                                                                                                    | Unlock  | Desktop<br>only with<br>Cover Lock<br>Reboot<br>Required      |
| Cover<br>Removal<br>Sensor | Setting | The Cover Removal Sensor has the following settings:  • Disabled  • Notify the User: (Used by individuals managing their desktop)  Administrator Password: (Used to alert desktop administrators of a cover removal, by blocking use of the desktop without an administrator password. This setting is only visible when an administrator password set) | Disable | Desktop<br>only with<br>Cover<br>Sensor<br>Reboot<br>Required |

## 4.6 Secure Platform Management (SPM)

This sub-menu controls settings for Secure Platform Management that are used for secure enablement and management of the HP Sure Run and Sure Recover capabilities.

The provisioning of SPM and activation of HP Sure Run can not be performed directly from the BIOS Setup interface. It can be provisioned using HP Client Security Manager Software or the HP Manageability Integration Kit. Once provisioned, the controls in this menu can be used to deprovision the system or deactivate HP Sure Run.

**Table 13** Secure Platform Management Menu features

| Feature                            | Туре                         | Description                                                                                                    | Default       | Notes |
|------------------------------------|------------------------------|----------------------------------------------------------------------------------------------------|---------------|-------|
| HP Sure<br>Run<br>Current<br>State | Setting<br>(Display<br>only) | <ul><li>Inactive</li><li>Active</li></ul>                                                                                                    | Inactive      |       |
| Deactivate<br>HP Sure<br>Run       | Action                       | This action will deactivate HP Sure Run without deprovisioning SPM.                                                                          |               |       |
| SPM<br>Current<br>State            | Setting<br>(Display<br>only) | <ul><li>Provisioned</li><li>Unprovisioned</li></ul>                                                                                          | Unprovisioned |       |
| Unprovision<br>SPM                 | Action                       | This action will deprovision SPM which will cause HP Sure Run to revert to the Inactive state and return HP Sure Recover to default settings |               |       |

## 4.7 Hard Drive Utilities Menu

This sub-menu provides features that protect the data on individual hard drives, such as: recovering the master boot record, preventing unauthorized access and erasing data.

**Table 14** Hard Drive Utilities Menu features

| Feature                                        | Туре    | Description                                                                                                    | Default               | Notes              |
|------------------------------------------------|---------|----------------------------------------------------------------------------------------------------|-----------------------|--------------------|
| ☐ Save/Restore MBR of<br>the system hard drive | Setting | When checked, saves a baseline MBR that can be restored if a change is detected  NOTE: Not applicable for UEFI boot modes                                                                                          | Unchecked             | Reboot<br>Required |
| □ Save/Restore GPT of<br>System Hard Drive     | Setting | When checked, saves a baseline GUID Partition Table that can be restored if a change is detected.  NOTE: Not applicable for Legacy boot modes  Prior to 2016: Did not exist                                        | Unchecked             | Reboot<br>Required |
| Boot Sector (MBR/GPT)<br>Recovery Policy       | Setting | Allows selection of the default action when an MBR/GPT event occurs                                                                                                    | Local User<br>Control |                    |
| DriveLock/Automatic DriveLock                  | Menu    | DriveLock prevents unauthorized access to the contents of a selected hard drive.                                                                                                    |                       |                    |
| Secure Erase<br>Select a Drive                 | Action  | Uses hardware based methods to erase safely all data and personal information from a selected Hard Drive.                                                                                                    |                       | Reboot<br>Required |
| ☐ Allow OPAL Hard Drive<br>SID Authentication  | Setting | Allows for higher security on self-encrypting drives that support SID Authentication. If enabled 3 <sup>rd</sup> parties (including some encryption software) are not allowed to perform certain drive activities. | Unchecked             | Reboot<br>Required |

## 4.8 DriveLock/Automatic DriveLock Menu

DriveLock prevents unauthorized access to the contents of a selected hard drive. Enter a password to access the drive and the drive is accessible only when attached to a PC.

**NOTE:** DriveLock states cannot change after a warm reboot. Power off the system then boot directly to the setup menu, then to this menu. The DriveLock Master and User passwords cannot be changed if you enable Automatic DriveLock.

**Table 15** DriveLock Menu features

| Feature                                   | Туре    | Description                                                                                                    | Default | Notes              |
|-------------------------------------------|---------|----------------------------------------------------------------------------------------------------|---------|--------------------|
| ☐ Automatic<br>DriveLock                  | Setting | This feature is intended to prevent someone from accessing data on your drive after they have physically removed it from your system. A BIOS administrator password is required for this feature.                                                                                                    | Disable | Reboot<br>Required |
|                                           |         | When this feature is enabled, the BIOS sets a randomly-generated user password, sets the master password with the BIOS administrator password, and marks the drive as a member of an Automatic DriveLock group. Thereafter, the BIOS will automatically unlock the drive while it is attached to the its host system. If the drive is physically removed from its host system and attached to another system, the user will be prompted for the DriveLock password. The user must provide the BIOS administrator password from the original host system to access the drive.  NOTE: Drivelock is not supported on NVMe drives. |         |                    |
| Set DriveLock<br>Master<br>Password       | Setting | Password to disable or access a hard drive with DriveLock protection.                                                                                                    |         | Reboot<br>Required |
| Enable<br>DriveLock                       | Setting | Enables DriveLock protection and creates a user password distinct from the master password that allows access to the hard drive                                                                                                    | Disable | Reboot<br>Required |
| Change<br>DriveLock<br>User<br>Password   | Action  | Displayed only if DriveLock is enabled and a valid password was supplied at the DriveLock POST prompt. Allows the user password to be changed when selected                                                                                                    |         |                    |
| Change<br>DriveLock<br>Master<br>Password | Action  | Displayed only if DriveLock is enabled and a valid password was supplied at the DriveLock POST prompt. Allows the master password to be changed when selected.                                                                                                    |         |                    |
| Disable<br>DriveLock                      | Setting | Displayed only if DriveLock is enabled and a valid password was supplied at the DriveLock POST prompt. Allows DriveLock to be disabled when it is enabled.                                                                                                    |         |                    |

# 5 Advanced Menu

Main Security Advanced UEFI Drivers

**HP** Computer Setup

- ⇒ Scheduled Power-On
- **Boot Options**
- **⇒ HP Sure Recover**
- ⇒ <u>Secure Boot Configuration</u>
- ⇒ Built-In Device Options
- □ Option ROM Launch Policy
- ⇒ **Power Management Options**
- ⇒ <u>Electronic Labels</u> (select products only)
- ⇒ <u>MAC Address Pass Through</u> (select products only)

#### **Remote HP PC Hardware Diagnostics**

- **⇒** Settings
- Remote HP PC Hardware Diagnostics

## 5.1 Advanced Menu

For detailed information on the features in the advanced menu, see the following table.

**Table 16** Advanced Menu features

| Feature                                 | Туре            | Description                                                                                                    | Default | Notes            |
|-----------------------------------------|-----------------|----------------------------------------------------------------------------------------------------|---------|------------------|
| Display<br>Language                     | Menu            | Select the display language and the keyboard language. Choose between 14 languages. You can display the menu in English, French, German, Spanish, Italian, Dutch, Danish, Japanese, Norwegian, Portuguese, Swedish, Finnish, Chinese Traditional, or Chinese Simplified.  NOTE: Affects the BIOS menus, not the OS nor the WMI commands. |         |                  |
| Scheduled<br>Power On                   | Menu            | Choose days of the week and a single time of day for the system to power-<br>on. This feature wakes the system up from a powered off state.                                                                                                    |         |                  |
| Boot Options                            | Menu            | Settings that control the behavior of the system during boot up                                                                                                    |         |                  |
| HP Sure<br>Recover                      | Menu            | Settings that control when and how the BIOS should attempt to reinstall the operating system.                                                                                                    |         |                  |
| Secure Boot<br>Configuration            | Menu            | Starting with Windows 8, Secure Boot is a UEFI feature that helps resist attacks and infection from malware. From the factory, your system came with a list of keys that identify trusted hardware, firmware, and operating system loader code. Your system also has a list of keys to identify known malware.                           |         |                  |
| System<br>Options                       | Menu            | Settings that control the CPU, PCI, PCIe, the power button and function keys.                                                                                                    |         |                  |
| Built in<br>Device<br>Options           | Menu            | Settings of devices built-in to the PC                                                                                                    |         |                  |
| Port Options                            | Menu            | Settings that enable or disable ports and interrupts on the system.                                                                                                    |         |                  |
| Option ROM<br>Launch<br>Policy          | Menu            | Configure the Device Option ROMs that load at boot time.                                                                                                    |         |                  |
| Power<br>Management<br>Options          | Menu            | Settings that control power saving features and the behavior of the system in low power modes                                                                                                    |         |                  |
| Remote<br>Management<br>Options         | Menu            | Settings that controls Intel Active Management technology that provides out-of-band remote management of the system.                                                                                                    |         | Intel only       |
| Electronic<br>Labels                    | Display<br>only | Mandatory certification marks, for example: the Federal Communication<br>Commission (FCC) Declaration of Conformity (Doc) and the CE marking for<br>Europe                                                                                                    |         | Notebook<br>only |
| MAC Address<br>Pass<br>Through          | Menu            | Configure a custom Host Based MAC Address (HBMA) for the system as well as define the priority of Network Interface Cards (NIC).                                                                                                    | Disable | Notebook<br>only |
| Remote HP<br>PC Hardware<br>diagnostics | Label           | Remote HP PC Hardware diagnostics                                                                                                    |         |                  |
| Settings                                | Menu            | Settings for Remote HP PC Hardware diagnostics                                                                                                    |         |                  |

| Feature                                            | Туре   | Description                                                | Default | Notes |
|----------------------------------------------------|--------|------------------------------------------------------------|---------|-------|
| Execute<br>Remote HP<br>PC Hardware<br>Diagnostics | Action | When selected, will download and run HP Remote Diagnostics |         |       |

## 5.2 Display Language Menu

This sub-menu allows for selection of the display language and the keyboard language. For each setting, choose from the following languages:

English
 Deutsch
 Español
 Italiano
 Português
 Nederlands
 Norsk
 繁體中文
 Svenska
 Suomi

**NOTE:** Affects the BIOS menus, not the OS nor the WMI commands.

**Table 17** Display Language Menu features

| Feature                | Туре    | Description                                              | Default | Notes |
|------------------------|---------|----------------------------------------------------------|---------|-------|
| Select Language        | Setting | Language used by BIOS setup menus                        | English |       |
| Select Keyboard Layout | Setting | Language of the keyboard layout used by BIOS setup menus | English |       |

#### 5.3 Scheduled Power-On Menu

This sub-menu controls the days of the week and a single time of day for the system to power-on. This feature wakes the system up from a powered off state.

Table 18 Scheduled Power On Menu features

| Feature     | Type    | Description                  | Default | Notes           |
|-------------|---------|------------------------------|---------|-----------------|
| ☐ Sunday    | Setting | Days of the week selection   |         | Reboot Required |
| ☐ Monday    |         |                              |         |                 |
| ☐ Tuesday   |         |                              |         |                 |
| ☐ Wednesday |         |                              |         |                 |
| ☐ Thursday  |         |                              |         |                 |
| ☐ Friday    |         |                              |         |                 |
| ☐ Saturday  |         |                              |         |                 |
| Hour        | Setting | Time selection               | 0       | Reboot Required |
| Minute      | Setting | Hour: 0 – 23, Minute: 0 – 59 | 0       | Reboot Required |

## 5.4 Boot Options Menu

Sub-menu controls the behavior of the system during boot up

**Table 19** Boot Options Menu features

| Feature                                   | Туре    | Description                                                                                                    | Default   | Notes         |
|-------------------------------------------|---------|----------------------------------------------------------------------------------------------------|-----------|---------------|
| Startup<br>Menu Delay                     | Setting | Select the number of seconds (0 – 60) to pause the boot before starting the OS. Increasing the delay, gives more time to press a key that opens one of the BIOS menus. Set this to 0 if you have excellent twitch reflexes honed from a lifetime of video games. Increase the delay, if you need a little more time to respond during the boot up. | 0         |               |
| ☐ Fast Boot                               | Setting | When checked, reduces boot up time by bypassing boot to USB, CD-ROM, and PXE.  NOTE: When a power on password, other security features, or default boot order have been modified, Fast Boot is ignored                                                                                                    | Checked   |               |
| □ CD-ROM<br>Boot                          | Setting | When checked, allows system to boot from CD-ROM<br>Only available on systems with a CD drive.                                                                                                    | Checked   |               |
| □ USB<br>Storage Boot                     | Setting | When checked, allows system to boot from USB                                                                                                    | Checked   |               |
| □ Network<br>PXE Boot                     | Setting | When checked, allows system to boot from a network card                                                                                                    | Checked   |               |
| After Power<br>Loss                       | Setting | Specifies the desktop state after power loss. The following settings are possible:  Power Off Power On Previous State                                                                                                    | Power Off | Desktop only  |
| □ Power On<br>When AC<br>Detected         | Setting | When checked, the notebook will power on when it is off, AC power has not been available and then becomes available.                                                                                                    | Unchecked | Notebook only |
| □ Power On<br>When Lid is<br>Open         | Setting | When checked, the system will power on when the lid opens                                                                                                    | Unchecked | Notebook only |
| ☐ Prompt on<br>Battery<br>Errors          | Setting | When checked, the system will pause during system boot to warn about battery errors                                                                                                    | Checked   | Notebook only |
| ☐ Audio<br>Alerts during<br>boot          | Setting | When checked, errors trigger audible beeps during POST                                                                                                    | Checked   |               |
| ☐ Prompt on<br>Memory Size<br>Change      | Setting | When checked, notify the user during the boot process when a memory size change has been detected                                                                                                    | Checked   |               |
| ☐ Prompt on<br>Fixed<br>Storage<br>Change | Setting | When checked, notify the user during the boot process when a fixed storage change has been detected.                                                                                                    | Unchecked |               |
| Audio Alerts<br>During Boot               | Setting | When checked, errors trigger audible beeps during POST                                                                                                    | Checked   |               |

| Feature            | Туре    | Description                                                                                                    | Default | Notes |
|--------------------|---------|----------------------------------------------------------------------------------------------------|---------|-------|
| ☐ UEFI Boot        |         | When checked, allows the system to boot from UEFI devices.                                                                                                    | Checked |       |
| Order              |         | When Legacy Boot is Disabled, the check boxes for UEFI Boot Order and Legacy Boot Order will grayed out and not functional, because only UEFI devices can boot in this mode. |         |       |
|                    |         | When enabling the UEFI Boot Order, the system attempts to boot from all UEFI devices before any non-UEFI devices.                                                            |         |       |
|                    |         | Arrange the boot order from the UEFI devices found. By default, the system will arrange the boot order by device type using the following precedence:                        |         |       |
|                    |         | 1. USB                                                                                                    |         |       |
|                    |         | 2. SATA DVD (select products only)                                                                                                    |         |       |
|                    |         | 3. SATA Hard Drives 4. M.2 devices                                                                                                    |         |       |
|                    |         | 5. Network Boot                                                                                                    |         |       |
| Numlock on at Boot | Setting | Set the keyboard Num Lock control to be on or off when system is booted.                                                                                                    |         |       |
| □ Legacy           | Setting | When checked, allows the system to boot from non-UEFI devices.                                                                                                    | Checked |       |
| Boot Order         |         | Requires "Legacy Boot Enable and Secure Boot Disable." See "Secure<br>Boot Configuration" -> "Configure Legacy Support and Secure Boot"                                      |         |       |
|                    |         | When Legacy Boot is Disabled, the check boxes for UEFI Boot Order and Legacy Boot Order will grayed out and not functional, because only UEFI devices can boot in this mode. |         |       |
|                    |         | When enabling the UEFI Boot Order, the system attempts to boot from all UEFI devices before any non-UEFI devices.                                                            |         |       |
|                    |         | Arrange the boot order from the non-UEFI devices found. By default, the system will arrange the boot order by device type using the following precedence:                    |         |       |
|                    |         | 1. USB                                                                                                    |         |       |
|                    |         | 2. SATA DVD (select products only)                                                                                                    |         |       |
|                    |         | 3. SATA Hard Drives                                                                                                    |         |       |
|                    |         | 4. M.2 devices                                                                                                    |         |       |
|                    |         | 5. Network Boot                                                                                                    |         |       |

## 5.5 HP Sure Recover

Table 20 HP Sure Recover

| Feature                                   | Туре    | Description                                                                                                    | Default | Notes                                     |
|-------------------------------------------|---------|----------------------------------------------------------------------------------------------------|---------|-------------------------------------------|
| HP Sure<br>Recover                        | Setting | If this setting is enabled and HP Sure Recover is launched, the system firmware will honor local and remote requests to reinstall the OS. If it is disabled, all requests to reinstall the OS will be ignored | Enable  |                                           |
| Recover from<br>Network                   | Setting | If this is enabled, the system firmware will obtain the recovery agent from the network. Otherwise, the system firmware will obtain the recovery agent from a local drive                                     | Enable  | Assuming<br>Windows 10 is<br>preinstalled |
| Recover after<br>Boot Failure             | Setting | If this setting is enabled and at least one enabled, disk-<br>based entry in the UEFI boot order fails to boot, the system<br>firmware will launch HP Sure Recover.                                           | Enable  | Assuming<br>Windows 10 is<br>preinstalled |
| Prompt before<br>Boot Failure<br>Recovery | Setting | If this setting is enabled and HP Sure Recover is launched due to a boot failure, the user is notified of the boot failure and asked to choose whether to start or cancel HP Sure Recover.                    | Enable  |                                           |
| Recovery<br>Agent                         | Label   |                                                                                                    |         |                                           |
| URL:                                      |         | Location of the current recovery agent URL                                                                                                    |         |                                           |
| Username:                                 |         | Username (optional) to access the recovery agent                                                                                                    |         |                                           |
| Provisioning<br>Version:                  |         | Version of the recovery agent's provisioning data                                                                                                    |         |                                           |
| Recovery<br>Image                         | Label   |                                                                                                    |         |                                           |
| URL:                                      |         | Location of the current recovery image URL                                                                                                    |         |                                           |
| Username:                                 |         | Username (optional) to access the recovery image                                                                                                    |         |                                           |
| Provisioning<br>Version:                  |         | Version of the recovery image's provisioning data                                                                                                    |         |                                           |

## 5.6 Secure Boot Configuration Menu

Submenu to configure Secure Boot. Starting with Windows 8, Secure Boot is a UEFI feature that helps resist attacks and infection from malware. From the factory, your system came with a list of keys that identify trusted hardware, firmware, and an operating system loader code. It also created a list of keys to identify known malware.

**Table 21** Secure Boot Configurations Menu features

| Feature                                            | Туре                  | Description                                                                                                    | Default      | Notes              |
|----------------------------------------------------|-----------------------|----------------------------------------------------------------------------------------------------|--------------|--------------------|
| Configure Legacy<br>Support and Secure<br>Boot     | Setting               | Legacy Support is the ability to boot from a non-UEFI device. Only UEFI devices can support Secure Boot. The following settings are possible:  • Legacy Support Enable and Secure Boot Disable • Legacy Support Disable and Secure Boot Enable • Legacy Support Disable and Secure Boot Disable           | OS Dependent |                    |
| ☐ Import Custom<br>Secure Boot keys                | Setting               | When checked and system is rebooted, custom secure boot keys are imported from the EFI\HP directory from the Hard drive or USB device. The custom keys consist of PK, KEK, DB, and Dbx .bin files. When import succeeds or fails, a pre-boot prompt will appear showing the results of each key bin file. | Unchecked    | Reboot<br>Required |
| □ Clear Secure Boot<br>Keys                        | One<br>Time<br>Action | When checked, clears the Secure Boot keys one time on next save and exit. This setting will be unchecked again, when you return from exit. This action is not available with Legacy Support enabled or when no keys are present, possibly from a previous clear command.                                  | Unchecked    |                    |
| ☐ Reset Secure Boot<br>Keys to Factory<br>Defaults | One<br>Time<br>Action | When checked, restores secure boot keys to factory defaults one time on next save and exit. This setting will be unchecked again, when you return from exit.                                                                                                    | Unchecked    |                    |
| □ Enable MS UEFI CA<br>key                         | Setting               | When checked, the Microsoft (MS) UEFI Certificate Authority (CA) key is trusted by Secure Boot  NOTE: Uncheck this to support Windows 10 Device Guard feature                                                                                                    | Checked      |                    |

| Ready BIOS for Device<br>Guard Use | Action | "Ready BIOS for Device Guard Use" includes a drop down that will allow the user to set up the BIOS configuration Windows requires to enable Device Guard, or change the configuration back to the configuration before Device Guard was enabled. Device Guard is a Windows feature that enables higher security around drivers and BIOS behavior. |  |
|------------------------------------|--------|----------------------------------------------------------------------------------------------------|--|
|                                    |        | The following settings are possible:                                                                                                    |  |
|                                    |        | Configure on Next Boot                                                                                                    |  |
|                                    |        | Clear Configuration on Next Boot                                                                                                    |  |
|                                    |        | When set to "Configure on Next Boot", the BIOS will change the features listed below to their suggested Device Guard states, on the boot after saving changes and exit.                                                                                                    |  |
|                                    |        | Virtualization features will be enabled.                                                                                                    |  |
|                                    |        | Removable and network boot devices will be disabled (for example, USB boot, CD-ROM boot, Thunderbolt boot, etc.).                                                                                                    |  |
|                                    |        | MS UEFI CA Key will be disabled.                                                                                                    |  |
|                                    |        | When set to "Clear Configuration on Next Boot", the BIOS will set the listed features to their Custom Default state if custom defaults have been saved. If custom defaults have not been saved, the BIOS will restore the listed features to their factory default states.                                                                        |  |

## 5.7 System Options Menu

Table 22 System Options Menu features

| Feature                                        | Туре    | Description                                                                                                    | Default   | Notes                              |
|------------------------------------------------|---------|----------------------------------------------------------------------------------------------------|-----------|------------------------------------|
| ☐ Configure Storage Controller for RAID        | Setting | When checked, configures SATA Controller for RAID mode                                                                                                    | Unchecked | Desktop only                       |
| PCIE GEN<br>Support Speed                      | Setting | Allows you to restrict the maximum speed of the PCI Express devices to previous generations. The following settings are possible:  • Auto • Gen 1 • Gen 2 • Gen 3 | Auto      | Available on select products only. |
| ☐ POST Prompt<br>for RAID<br>Configuration     | Setting | When checked, prompts for RAID Configuration utility                                                                                                    | Checked   | Desktop only                       |
| □Configure Storage Controller for Intel Optane | Setting | UEFI only. Enables driver support for NVMe Intel Optane storage module. Requires additional configuration by Intel Rapid Storage Technology software application. | Unchecked |                                    |
| ☐ Turbo Boost                                  | Setting | When checked, enables Intel® Turbo Boost Technology<br>to improve performance when operation conditions<br>allow                                                  | Checked   | Intel only                         |

| Feature                                                     | Туре    | Description                                                                                                    | Default   | Notes                                                  |
|-------------------------------------------------------------|---------|----------------------------------------------------------------------------------------------------|-----------|--------------------------------------------------------|
| □ Hyper-<br>threading (Intel®<br>HT)                        | Setting | When checked, enables Hyper-threading capability on Intel processors Intel HT Technology (HT) is designed to improve performance of multi-threaded software products and requires a computer system with a processor supporting HT and an HT-enabled chipset, BIOS and OS. Please contact your software provider to determine compatibility. Not all customers or software applications will benefit from the use of HT.  See <a href="http://www.intel.com/info/hyperthreading">http://www.intel.com/info/hyperthreading</a> for more information. | Checked   | Intel CPU with<br>hyper-threading<br>only<br>(Core i7) |
| ☐ Multi-<br>processor                                       | Setting | When checked, enables BIOS to report multiple processor cores to the OS.                                                                                                    | Checked   |                                                        |
| □ Launch<br>Hotkeys without<br>Fn keypress                  | Setting | When checked, allows the Fn-Fx hotkey combinations to be activated by just pressing the Fx key (for instance, F4 instead of Fn-F4).  Desktop: Does not exist.                                                                                                    | Unchecked |                                                        |
| ☐ Virtualization<br>Technology<br>(VTx)                     | Setting | When checked, enables VT on Intel-based systems.                                                                                                    | Unchecked | Intel only                                             |
| ☐ Virtualization<br>Technology for<br>Directed I/O<br>(VTd) | Setting | When checked, grants virtual machines direct access to peripheral devices on select Intel-based systems.                                                                                                    | Unchecked | Intel only                                             |
| SVM CPU Virtualization                                      | Setting | When checked, enables Virtualization on AMD-based systems.                                                                                                    | Unchecked | AMD only                                               |
| ☐ Swap Fn and<br>Ctrl (Keys)                                | Setting | When checked, switches functionality between Fn and Ctrl keys.                                                                                                    | Unchecked | Notebook only                                          |
| ☐ Enable Turbo<br>Boost on DC                               | Setting | When checked, allows Intel® Turbo Boost Technology to activate when a power adapter is not connected.                                                                                                    | Unchecked | Intel notebook only                                    |
| □Force enable<br>HP Sure View                               | Setting | When check it enables HP Sure View's privacy panel by changing the screen brightness.                                                                                                    | Unchecked | Notebook with HP<br>Sure View only                     |
| ☐ PCI Express<br>x16 Slot 1                                 | Setting | When checked, PCI Express x16 slot is available.                                                                                                    | Checked   | Desktop only                                           |
| ☐ PCI Express<br>x1 Slot 1                                  | Setting | When checked, PCI Express x1 slot is available.                                                                                                    | Checked   | Desktop only                                           |
| ☐ PCI Express<br>x1 Slot 2                                  | Setting | When checked, PCI Express x1 slot is available.                                                                                                    | Checked   | Desktop only                                           |
| ☐ PCI Express<br>x1 Slot 3                                  | Setting | When checked, PCI Express x1 slot is available.                                                                                                    | Checked   | Desktop only                                           |
| ☐ PCI Express<br>x4 Slot 1                                  | Setting | When checked, PCI Express x4 slot is available.                                                                                                    | Checked   | Desktop only                                           |

| Feature                                                           | Туре    | Description                                                                                                    | Default         | Notes                                       |
|-------------------------------------------------------------------|---------|----------------------------------------------------------------------------------------------------|-----------------|---------------------------------------------|
| ☐ Allow<br>PCIe/PCI SERR#<br>Interrupt                            | Setting | When checked, enables PCI device to generate SERR# (System Error), as defined by the PCI specification.                                                                                                    | Checked         | Desktop only                                |
| Power Button<br>Override                                          | Setting | Sets the time required to hold the power button down for the desktop to turn off, overriding the power button behavior defined by the operating system. The following settings are possible:  Disable  4 sec  15 sec | 4 sec           | Desktop only                                |
| ☐ AMD DASH                                                        | Setting | AMD Remote system management capability.                                                                                                    | Unchecked       | AMD only                                    |
| ☐ Fast Charge                                                     | Setting | Batteries charge more quickly.                                                                                                    | Checked         | Notebook only                               |
| ☐ Power Button<br>Protection                                      |         | When selected the power button will not function while the lid is closed.                                                                                                    | On Battery only | On supported tablets and convertibles only. |
| USB Type-C<br>Connector<br>System<br>Software<br>Interface (UCSI) | Setting | When checked, allows UCSI to be activated.                                                                                                    | Enable          |                                             |
| Dynamic<br>Platform and<br>Thermal<br>Framework                   | Setting | Manages power and thermal conditions to keep system from overheating.                                                                                                    | Enable          | Intel notebook only                         |
| Top Cover<br>Function                                             | Setting | Menu to enable or disable the top cover functionality for HP Elite Slice.                                                                                                    | Enable          | HP Elite Slice only                         |

## 5.8 Built-in Device Options Menu

This menu provides settings built-in devices on the system.

**Table 23** Built-in Device Options Menu features

| Feature                      | Туре    | Description                                                                                                    | Default            | Notes |
|------------------------------|---------|----------------------------------------------------------------------------------------------------|--------------------|-------|
| ☐ Embedded<br>LAN Controller | Setting | When checked, enables integrated network interface controller (NIC) device                                                                                          | Checked            |       |
| Wake on LAN                  | Setting | Allows the system to wake via Local Area Network (LAN). The following settings are possible:  Disabled Boot to Network Boot to Hard Drive Boot to Normal Boot Order | Boot to Hard Drive |       |

| Feature                        | Туре    | Description                                                                                                    | Default                              | Notes                                  |
|--------------------------------|---------|----------------------------------------------------------------------------------------------------|--------------------------------------|----------------------------------------|
| Wake on WLAN                   | Setting | Allows the system to wake via Wireless Local Area Network (WLAN), provided the system is equipped with this device. The following settings are possible:  Disabled Boot to Hard Drive                                                        | Unchecked                            |                                        |
| □ Dust Filter                  | Setting | When checked, enables the dust filter reminder. This will prompt you after a period of days specified by the setting below.                                                                                                    | Unchecked                            | Desktop only                           |
| Dust Filter<br>Reminder (Days) |         | Number of days for a reminder to replace the dust filter  15 30 60 90 120 180                                                                                                    | 60                                   | Desktop only                           |
| □ Integrated<br>Video          | Setting | When checked, enables the integrated video device. When not using the integrated video, disable the integrated video to save system memory.                                                                                                  | Checked                              | Desktop with add-in graphics card only |
| VGA Boot Device                |         | The firmware can only support one graphic device when booting up; so, when a graphics card is added, this feature selects the graphics system to use as the primary VGA device during boot-up  The integrated graphics  Add-in graphics card | Add-in graphics is<br>set as primary | Desktop with add-in graphics card only |
| Video Memory<br>Size           | Setting | System memory reserved for video memory. The following settings are possible:  Intel:                                                                                                    | Intel: 32 MB<br>AMD: Auto            |                                        |

| Feature                                                      | Туре    | Description                                                                                                    | Default                                        | Notes                                            |
|--------------------------------------------------------------|---------|----------------------------------------------------------------------------------------------------|------------------------------------------------|--------------------------------------------------|
| Graphics                                                     | Setting | Set the graphics adapter. The following settings are possible and depend on the model of notebook to determine which are present along with what the default is set to:  • Hybrid Graphics • UMA Graphic • Discrete Graphics • Auto (Let OS Decide if hybrid graphics is enabled or disabled).                                                                                      | Hybrid Graphics OR Auto (select products only) | Multiple Graphic<br>Card Notebook<br>only        |
| ☐ Audio Device                                               | Setting | This setting provides a single point of control for the integrated microphone, the internal speakers, and the headphone out.  When checked, the operating system visibility of each audio device below is controlled independently  When unchecked, hides all audio devices from the operating systems. The individual audio device settings below gray out and are not accessible. | Checked                                        |                                                  |
| ☐ Microphone                                                 | Setting | When checked, enables integrated microphone.                                                                                                    | Checked                                        | Notebook only                                    |
| □ Internal<br>Speakers                                       | Setting | When checked, enables the internal speaker.                                                                                                    | Checked                                        |                                                  |
| ☐ Headphone<br>Output                                        | Setting | When checked, enables the headphone jack.                                                                                                    | Checked                                        | Notebook only                                    |
| ☐ Embedded<br>GPS device                                     | Setting | When checked, enables integrated GPS device.                                                                                                    | Checked                                        | Notebook only                                    |
| □ Intel® Smart<br>Sound                                      | Setting | When checked enables Intel® Smart Sound.                                                                                                    | Checked                                        | Available on select Intel notebook products only |
| ☐ Lock Wireless<br>Button                                    | Setting | When checked, the WLAN device cannot be toggled on and off using the wireless button.                                                                                                    | Unchecked                                      | Notebook only                                    |
| Increase Idle Fan<br>Speed (%)                               | Setting | Controls the minimum fan speed during periods that the fan would normally be off under the control of the desktop thermal sensor. Choose a percentage of the maximum fan speed: 0 –100%.                                                                                                    | 0                                              | Desktop only                                     |
| ☐ Wireless<br>Network Device<br>(WLAN)                       | Setting | When checked, enables integrated 802.11 device.                                                                                                    | Checked                                        | Notebook only                                    |
| ☐ Mobile<br>Network Device<br>(WWAN) and GPS<br>Combo Device | Setting | When checked, enables integrated WWAN device.                                                                                                    | Checked                                        | Notebook only                                    |
| □ Bluetooth                                                  | Setting | When checked, enables integrated Bluetooth device.                                                                                                    | Checked                                        | Notebook only                                    |
| ☐ LAN/WLAN<br>Auto Switching                                 | Setting | When checked, enables automatic switching between embedded WLAN device and embedded LAN controller; disables WLAN when LAN connection is detected.                                                                                                    | Unchecked                                      | Notebook only                                    |

| Feature                                 | Туре    | Description                                                                                                    | Default    | Notes                                      |
|-----------------------------------------|---------|----------------------------------------------------------------------------------------------------|------------|--------------------------------------------|
| ☐ Wake on LAN in Battery Mode           | Setting | When checked and powered by battery, enables the notebook to wake via LAN.                                                                                                    | Unchecked  | Notebook only                              |
| ☐ Fan Always on<br>while on AC<br>Power | Setting | When checked, leaves the fan on while running on AC power.                                                                                                    | Unchecked  | Notebook only                              |
| ☐ Boost<br>Converter                    | Setting | When checked, the notebook draws power from the battery when the system is on AC in order to give the CPU a momentary performance gain by increasing the overall power available to the CPU. | Checked    | Notebook only                              |
| Backlit Keyboard<br>Timeout             | Setting | Specifies the timeout period for the keyboard's backlit LEDs. The following settings are possible:  • 5 secs • 15 secs • 30 secs • 1 min • 5 min • Never                                     | 15 seconds | Notebook only                              |
| ☐ Fingerprint<br>Device                 | Setting | When checked, enables fingerprint reader.                                                                                                    | Checked    | Notebook only                              |
| ☐ Integrated<br>Camera                  | Setting | When checked, enables the integrated camera.                                                                                                    | Checked    | Notebook only                              |
| ☐ HP LAN Low<br>Power Mode<br>Support   | Setting | Allows the NIC to function when system is in a low power state.                                                                                                    | Unchecked  | Available on select notebook products only |
| Integrated Front<br>Camera              | Setting | Enable or disable camera mounted into system.                                                                                                    | Enable     |                                            |
| Integrated Rear<br>Camera               | Setting | Enable or disable camera mounted into system.                                                                                                    | Enable     |                                            |
| Touch Device                            | Setting | Enable or disable touch screen.                                                                                                    | Enable     |                                            |
| Button<br>Sensitivity                   | Setting | Control how much pressure is required to activate HP Elite Slice cover buttons.                                                                                                    | Medium     | HP Elite Slice only                        |
| GPS Device                              | Setting | Enable or Disable integrated Global Positioning System functionality.                                                                                                    | Enable     | Notebook only                              |
| WWAN Quick<br>Connect                   | Setting | Maintains power to WWAN device to enable faster connections.                                                                                                    | Enable     | Notebook only                              |
| M.2 USB /<br>Bluetooth                  | Setting | Enable or disable USB or Bluetooth on M.2 connector.                                                                                                    | Enable     | Desktop only                               |
| NFC Device                              | Setting | Enable or disable Near Field Communication functionality.                                                                                                    | Enable     | Notebook only                              |

## 5.9 Port Options Menu

For detailed information on the features in the port options menu, see the following table.

Table 24 Port Options Menu features

| Feature                       | Туре    | Description                                                                                                    | Default                                   | Notes         |
|-------------------------------|---------|----------------------------------------------------------------------------------------------------|-------------------------------------------|---------------|
| ☐ Thunderbolt<br>Type-C Ports | Setting | Thunderbolt technology is a new I/O technology that supports high-resolution displays and high-performance data devices through a single, compact port  When checked, enables integrated Thunderbolt port.                                                                                                    | Checked                                   | Notebook only |
| Thunderbolt<br>Security Level | Setting | The following settings are possible:  PCIe and DisplayPort – No Security Any thunderbolt device detected that requires a PCI-e interface will automatically be connected to the Internal PCI-e bus without requiring any approval by the local user.  PCIe and DisplayPort – User Authorization Each ThunderboltTM peripheral includes a unique GUID which is saved on the PC and used to determine if the device has been previously connected. In the event the user has previously chose "always connect" for that particular GUID (device), the ThunderboltTM device with that GUID will automatically be connected to PCI-e when subsequently attached.  PCIe and DisplayPort – Secure Connect This option offers enhanced protection for authenticating a previously connected ThunderboltTM device beyond relying on a GUID provided by the attached ThunderboltTM peripheral. The device is provisioned with a key when initially connected and on subsequent connections, a challenge-response is implemented to verify the device has the secret before it is automatically connected to PCI-e.  DisplayPort and USB Only USB and Display Port functionality will be available via the Type-C Thunderbolt port. PCI-e will not be connected from the thunderbolt device to the internal PCI-e interface, thus any Thunderbolt device that requires PCi-e will not function correctly. | PCle and DisplayPort – User Authorization | Notebook only |
| ☐ USB Legacy<br>Port Charging | Setting | When checked, enables the USB charging port to charge devices during hibernation or shutdown. This setting is equivalent to the "USB Charging Port Function" setting on a desktop.                                                                                                    | Checked                                   | Notebook only |
| ☐ Media Card<br>Reader        | Setting | When checked, enables integrated media card reader. This setting is equivalent to the "Media Card Reader/SD_RDR USB" setting on a desktop                                                                                                    | Checked                                   | Notebook only |

| Feature                                                         | Туре    | Description                                                                                                    | Default                  | Notes         |
|-----------------------------------------------------------------|---------|----------------------------------------------------------------------------------------------------|--------------------------|---------------|
| ☐ Require BIOS<br>PW to change<br>Thunderbolt<br>Security Level | Setting | When checked, enables BIOS PW requirement to change<br>Thunderbolt Security Level                                                                                          | Checked                  |               |
| ☐ Thunderbolt<br>PCIe Hot Plug                                  | Setting | The following settings are possible:  • Legacy Mode  • Native + Lower Power Mode                                                                                           | Legacy                   |               |
| ☐ Smart Card                                                    | Setting | When checked, enables integrated Smart Card slot                                                                                                    | Checked                  | Notebook only |
| ☐ Smart Card<br>Power Savings                                   | Setting | When checked, enables the power-saving feature of the Smart Card reader, thus not maintaining a session when the card is removed                                           | Checked                  | Notebook only |
| ☐ Serial Port (A,<br>B, C, D)                                   | Setting | When checked, enables serial port A, B, C, or D  2014 Desktop: Security -> Device Security -> Serial Port                                                                  | Checked                  | Desktop only  |
| I/O Address (A, B,<br>C, D)                                     | Setting | The following settings are possible:  • Auto • 3F8 • 2F8 • 3E8 • 2E8                                                                                                    | Auto                     | Desktop only  |
| Interrupt (A, B, C,<br>D)                                       | Setting | The following settings are possible:  • Auto • IRQ 3 • IRQ 4 • IRQ 5 • IRQ 10                                                                                              | Auto                     | Desktop only  |
| SATA<br>(0,1,2,3,4,5)                                           | Setting | When checked, makes the specified SATA port visible to the OS                                                                                                    | Checked                  | Desktop only  |
| ☐ Front USB<br>Ports                                            | Setting | When checked, enables front USB ports                                                                                                    | Checked                  | Desktop only  |
| □ Rear USB<br>Ports                                             | Setting | When checked, enables rear USB ports                                                                                                    | Checked                  | Desktop only  |
| ☐ USB Charging<br>Port Function                                 | Setting | When checked, enables the USB charging port to charge devices during hibernation or shutdown. This setting is equivalent to the "USB Charging Port" setting on a notebook. | Checked                  | Desktop only  |
| □ Media Card<br>Reader/SD_RDR<br>USB                            | Setting | When checked, enables integrated media card reader. This setting is equivalent to the "Media Card Reader" setting on a notebook                                            | Checked                  | Desktop only  |
| Restrict USB<br>Devices                                         | Setting | The following settings are possible:  • Allow all USB Devices  • Allow only keyboard and mouse  • Allow all but storage devices and hubs                                   | Allow all USB<br>Devices |               |

| Feature                                                          | Туре    | Description                                                                                                    | Default | Notes                                      |
|------------------------------------------------------------------|---------|----------------------------------------------------------------------------------------------------|---------|--------------------------------------------|
| Voltage (A, B, C,<br>D)                                          | Setting | Powered Serial port voltage selection on RPOS units that include this HW.                                                 | 0 Volts | Retail Point of<br>Sale Systems<br>only    |
| M.2 SSD 1                                                        | Setting | Enable or Disable M.2 SSD storage device.                                                                                 | Enable  |                                            |
| M.2 SSD 2                                                        | Setting | Enable or Disable M.2 SSD storage device.                                                                                 | Enable  |                                            |
| USB Ports                                                        | Setting | Enable or disable all USB ports.                                                                                          | Enable  | Available on select notebook products only |
| Left USB Ports                                                   | Setting | Enable or disable USB ports on the left side of the system.                                                               | Enable  |                                            |
| Right USB Ports                                                  | Setting | Enable or disable USB ports on the right side of the system.                                                              | Enable  |                                            |
| Top USB Ports                                                    | Setting | Enable or disable USB ports on the top side of the system.                                                                | Enable  | Desktop only                               |
| Bottom USB<br>Ports                                              | Setting | Enable or disable USB ports on the bottom side of the system.                                                             | Enable  | Desktop only                               |
| Front USB Ports                                                  | Setting | Enable or disable USB ports on the front side of the system.                                                              | Enable  | Desktop only                               |
| Back USB Ports                                                   | Setting | Enable or disable USB ports on the back side of the system.                                                               | Enable  | Desktop only                               |
| USB SuperSpeed<br>Ports at 10Gb<br>(Gen2)                        | Setting | Enable or Disable USB SuperSpeed Ports.                                                                                   | Enable  | Basso only                                 |
| Disable Charging<br>Port in sleep/off<br>if battery below<br>(%) | Setting | Prevent charging port from providing power to external devices if the system itself is below a certain battery threshold. | 10%     | Notebook only                              |
| Rear USB Type-C<br>Downstream<br>Charging                        | Setting | Allow USB Type-C downstream charging on rear USB ports.                                                                   | Enable  | Desktop only,<br>2016                      |
| Front USB Type-<br>C Downstream<br>Charging                      | Setting | Allow USB Type-C downstream charging on front USB ports.                                                                  | Enable  | Desktop only,<br>2016                      |
| USB Type-C<br>Controller<br>Firmware Update                      | Setting | Enable or Disable USB Type-C controller flashing to a different firmware version.                                         | Enable  | Slice only                                 |
| Downstream<br>USB Charging<br>from Type C Port                   | Setting | Enable or Disable downstream charging on USB Type C port (if only one present on system).                                 | Enable  | Desktop only,<br>2015                      |
| Cash Drawer Port                                                 | Setting | On select Retail Point of Sale systems, control whether the cash drawer port can be activated or not.                     | Enable  | Retail Point of<br>Sale Systems<br>only    |

## 5.10 Option ROM Launch Policy Menu

This menu under the advanced menu configures the kind of device option ROM that can load at boot time.

Table 25 Option ROM Launch Policy Menu features

| Feature                                  | Туре    | Description                                                                                                    | Default  | Notes                                                                              |
|------------------------------------------|---------|----------------------------------------------------------------------------------------------------|----------|------------------------------------------------------------------------------------|
| Configure Option<br>ROM Launch<br>Policy | Setting | The following settings are possible:  • All Legacy • All UEFI • All UEFI Except Video • Legacy only+ • UEFI only • Do Not Launch | All UEFI | Units with Win10<br>preinstalled<br>All other units:<br>Default is "All<br>Legacy" |

### 5.11 Power Management Options Menu

The following table describes various setting options for Power Management Options.

Table 26 Power Management Options Menu features

| Feature                              | Туре    | Description                                                                                                    | Default   | Notes         |
|--------------------------------------|---------|----------------------------------------------------------------------------------------------------|-----------|---------------|
| ☐ Runtime<br>Power<br>Management     | Setting | When checked, enables Runtime Power Management.                                                                                                    | Checked   |               |
| ☐ Extended Idle<br>Power States      | Setting | When checked, increases the OS Idle Power Savings.                                                                                                    | Checked   |               |
| □ S5 Maximum<br>Power Savings        | Setting | When checked, minimizes power consumption of system while in S5 (off) state.  NOTE: Windows 8 with Fast Startup enabled powers off to the S4 (suspend to disk) state.        | Unchecked | Desktop only  |
| ☐ SATA Power<br>Management           | Setting | When checked, enables SATA bus to enter low power states when idle.                                                                                                    | Checked   | Desktop only  |
| □ Deep Sleep                         | Setting | When checked, reduces power consumption while in S3/S4/S5 to extend battery life.  NOTE: Enabling deep sleep disables some wake events such as wake on USB without AC power. | Checked   | Notebook only |
| ☐ PCI Express Power Management       | Setting | When checked, enables PCI Express bus to enter low power states when idle.                                                                                                   | Checked   | Desktop only  |
| ☐ Power On<br>from Keyboard<br>Ports | Setting | When checked, allows the desktop to turn on by pressing a key on the keyboard.                                                                                               | Checked   | Desktop only  |

| Feature                             | Туре    | Description                                                                                                    | Default   | Notes                              |
|-------------------------------------|---------|----------------------------------------------------------------------------------------------------|-----------|------------------------------------|
| ☐ Unique Sleep<br>State Blink Rates | Setting | When checked, when the desktop is in the S4 power state, the power LED periodically blinks 4 times with a pause. Unchecked, the desktop will not blink at all in S4 (the same as S5, power off) This also affects S3 blink behavior. When checked, the desktop power LED periodically blinks 3 times with a | Unchecked | Desktop only                       |
|                                     |         | pause, unchecked it blinks once per period. Study these blink rates carefully at bedtime and you will enter a sleep state.                                                                                                    |           |                                    |
| ☐ Wake when<br>Lid is Opened        | Setting | When checked, opening the lid wakes the notebook from sleep mode.                                                                                                    | Checked   | Notebook only                      |
| □ Wake on USB                       | Setting | When checked, allows the system to resume from sleep when a USB input device is triggered (such as mouse movement or keyboard key-press).                                                                                                    | Checked   | Notebook only                      |
| ☐ Wake when AC is Detected          | Setting | When checked, allows the system to resume from sleep when AC power is detected.                                                                                                    |           | Notebook only                      |
| □ Power Control                     | Setting | When checked, enables the notebook to support power management applications such as IPM+ that help enterprises reduce power costs by intelligently managing the battery usage of the notebook.                                                                                                    | Unchecked | Notebook only                      |
| ☐ Modern<br>Standby                 | Setting | Low power standby mode.                                                                                                    | Enable    | Only supported on select notebooks |

## 5.12 Remote Management Options Menu (select products only)

For detailed information on the features in the remote management options menu, see the following table.

 Table 27 Remote Management Options Menu features

| Feature                                       | Туре                  | Description                                                                                                    | Default      | Notes      |
|-----------------------------------------------|-----------------------|----------------------------------------------------------------------------------------------------|--------------|------------|
| ☐ Active<br>Management<br>Technology<br>(AMT) | Setting               | This setting controls the Intel Management Engine (ME) stated. When checked, this enables all ME functionality including AMT, DAL, NFC, Protected Content Playback, Intel Identity Protection Technology and Capability Licensing Service. When unchecked, none of the Intel ME provided capabilities above are available. | Checked      | Intel only |
| ☐ USB Key<br>Provisioning<br>Support          | Setting               | When checked, enables AMT provisioning using USB diskon-key.                                                                                                    | Unchecked    | Intel only |
| USB Redirection Support                       | Setting               | When checked, enables support for storage redirection through USB  NOTE: Intel® AMT must be correctly provisioned.                                                                                                    | Checked      | Intel only |
| Unconfigure AMT<br>on Next Boot               | One<br>time<br>action | When applied, reset AMT configuration options on next boot. The following actions are possible:  Do Not Apply Apply                                                                                                    | Do Not Apply | Intel only |

| Feature                                            | Туре    | Description                                                                                                    | Default   | Notes      |
|----------------------------------------------------|---------|----------------------------------------------------------------------------------------------------|-----------|------------|
| SOL Terminal<br>Emulation Mode                     | Setting | Specifies the Serial Over Lan (SOL) terminal emulation mode. The following settings are possible:  • ANSI • VT100     | ANSI      | Intel only |
| ☐ Show<br>Unconfigure ME<br>Confirmation<br>Prompt | Setting | When checked, requires user confirmation when unconfiguring Intel® Management Engine.                                 | Checked   | Intel only |
| □ Verbose Boot<br>Messages                         | Setting | When checked, report additional information when a boot message is displayed  NOTE: Unavailable when AMT is disabled. | Unchecked | Intel only |
| ☐ Watchdog<br>Timer                                | Setting | When checked, enables Watchdog Timers.                                                                                | Checked   | Intel only |
| OS Watchdog<br>Timer (min.)                        | Setting | Sets OS Watchdog Timer (minutes). Possible values are from 5 to 25.                                                   | 5         | Intel only |
| BIOS Watchdog<br>Timer (min.)                      | Setting | Sets BIOS Watchdog Timer (minutes). Possible values are from 5 to 25.                                                 | 5         | Intel only |
| CIRA Timeout<br>(min.)                             | Setting | Client Initiated Remote Access timeout. Possible values are from 1 to 4 minutes or never.                             | 1         | Intel only |

## 5.13 MAC Address Pass Through Menu (select products only)

For detailed information on the features in the MAC address pass through menu, see the following table.

**NOTE**: This menu is available starting with 2016 notebook systems only.

| Feature                          | Туре    | Description                                                                                                    | Default                                                                    | Notes         |
|----------------------------------|---------|----------------------------------------------------------------------------------------------------|----------------------------------------------------------------------------|---------------|
| Host Based MAC<br>Address        | Setting | Can be set to Disabled, System, or Custom. Setting to System will allow HBMA settings to be modified except the custom MAC address. Setting to custom allows all settings including the custom MAC address to be modified. | Disable                                                                    | Notebook only |
| MAC ADDRESS                      | Setting | Configure a custom MAC address. Shows the current factory and system MAC addresses as well.                                                                                                    | Factory MAC<br>Address                                                     | Notebook only |
| Reuse<br>Embedded LAN<br>Address | Setting | When checked, enables the ability to reuse the embedded LAN address                                                                                                    | Disable                                                                    |               |
| □ Pre-boot<br>HBMA Support       | Setting | Set Host Based MAC Address (HBMA) support in the pre-<br>boot environment such as PXE.                                                                                                    | Checked but<br>greyed out until<br>Host Based MAC<br>Address is<br>Enabled | Notebook only |

| Feature                                                                        | Туре    | Description                                                                                                    | Default                                                                      | Notes         |
|--------------------------------------------------------------------------------|---------|----------------------------------------------------------------------------------------------------|------------------------------------------------------------------------------|---------------|
| ☐ Windows<br>HBMA Support                                                      | Setting | Set Host Based MAC Address (HBMA) support in the Windows OS environment.                                                               | Checked but<br>greyed out until<br>Host Based MAC<br>Address is<br>Enabled   | Notebook only |
| ☐ Single NIC Operation (Disable All Other NICs when HBMA is active on one NIC) | Setting | When within Windows OS only one NIC will operate using Host Based MAC Address (HBMA). This feature does not apply to PXE environments. | Unchecked but<br>greyed out until<br>Host Based MAC<br>Address is<br>Enabled | Notebook only |
| HBMA Priority<br>List                                                          | Setting | Change the priority of USB and embedded Network<br>Interface Cards (NICs) for the system.                                              |                                                                              | Notebook only |

## 5.14 Remote HP PC Hardware Diagnostics

**Table 28** Remote HP PC Hardware Diagnostics Features

| Feature                       | Туре    | Description                                                                                                    | Default  | Notes |
|-------------------------------|---------|----------------------------------------------------------------------------------------------------|----------|-------|
| Diagnostic<br>Download URL    | Setting | HP / Custom URL.                                                                                                    | HP       |       |
| Custom<br>Download<br>Address | Setting | Location of Remote Diagnostics, if not obtained from the HP server.                                                  |          |       |
| Custom Upload<br>Address      | Setting | Custom location to upload Diagnostic logs.                                                                           |          |       |
| User Name                     | Setting | (Optional) User Name to access custom Diagnostic location.                                                           |          |       |
| Password                      | Setting | (Optional) Password to access custom Diagnostic location.                                                            |          |       |
| Scheduled<br>Execution        | Setting | Allow Remote HP PC Diagnostics to run on a set schedule  Enable  Disable                                             | Disabled |       |
| Frequency                     | Setting | Select the frequency for scheduled execution of Remote HP PC Hardware Diagnostics  Daily  Weekly  Monthly            | Weekly   |       |
| Execute On Next<br>Boot       | Setting | Enable/disable the execution on next boot. The Flag will be disabled after the diagnostics have run  Enable  Disable | Disabled |       |
| Last execution<br>Result      | Action  | Displays the result of the last Remote HP PC Diagnostics execution.                                                  |          |       |

# 6 UEFI Drivers

| Main | Security | Advanced | UEFI Drivers | hp |
|------|----------|----------|--------------|----|
|      |          |          |              |    |

**HP** Computer Setup

This will restart the system into the 3rd Part Option ROM Management application. You can get to this application directly by pressing F3 during startup

⇒ 3rd Party Option ROM Management

# 7 Features Not in F10 Menu

For features that are BIOS controlled but do not have an option or setting in the F10 menu.

| Feature                                               | Description                                                                                                    | Default  | Notes                                          |
|-------------------------------------------------------|----------------------------------------------------------------------------------------------------|----------|------------------------------------------------|
| Privacy Panel                                         | For privacy panel equipped notebooks press fn+ f2 to enable / disable privacy panel feature. Use fn+ f5 and fn+f6 to decrease or increase the privacy panel brightness. | Disabled | For select<br>privacy panel<br>notebooks only. |
| HP Collaboration<br>Keyboard<br>Brightness<br>Control | For notebooks equipped with an HP Collaboration keyboard, press fn + f3 to increase brightness and fn + f4 to decrease brightness.                                      |          | For select products only.                      |

# 8 Computer Notifications

### 8.1 Introduction

Platforms that support HP PC Commercial BIOS have various mechanisms to provide error indications that occur during Power-On-Self-Test (POST). The notifications can take several forms such as:

- Blinks and Beeps
- On screen notifications that include the following:
  - Pre-Boot messages (BIOS)
  - o Popup messages within the OS

### 8.2 Blink and Beep Codes

Some system errors prevent the use of the video screen; instead, the system provides error information through blink codes using LED lights. The LED light used depends on the system being a notebook or a desktop. The codes are presented in a sequence. For desktop, this means red blinks followed by white blinks. Audible long and short beeps accompany red or white blinks, respectively. The table below describes the meaning of critical blink codes.

Table 29 Computer notifications

| Notebook |                                | Desktop                      |                                 | Description                                                                                                    |
|----------|--------------------------------|------------------------------|---------------------------------|----------------------------------------------------------------------------------------------------|
| CAP NUM  | Battery<br>LED                 | Red<br>with<br>long<br>beeps | White<br>with<br>short<br>beeps |                                                                                                    |
| 2        |                                | 2                            | 2                               | The main area (DXE) of BIOS has become corrupted and there is no recovery binary image available                                                                                                    |
| 8        |                                | 2                            | 3                               | The HP Endpoint Security Controller policy requires the user to enter a key sequence (Sure Start 2.0)                                                                                                 |
|          | White and<br>Amber<br>blinking | 2                            | 4                               | The HP Endpoint Security Controller is recovering the boot block or DXE. Since it takes 10 sec. or so to load the DXE image and get video in the DXE case, this blink code is necessary. (Sure Start) |
| 3        |                                | 3                            | 2                               | The HP Endpoint Security Controller has timed out waiting for BIOS to return from memory initialization                                                                                               |
| 4        |                                | 3                            | 3                               | The HP Endpoint Security Controller has timed out waiting for BIOS to return from graphics initialization                                                                                             |
| 5        |                                | 3                            | 4                               | The system board displays a power failure (crowbar)                                                                                                    |
|          |                                | 3                            | 5                               | The CPU is not being detected                                                                                                    |
|          |                                | 3                            | 6                               | The CPU does not support an enabled feature (typically this applies only to TXT)                                                                                                    |
| 7        | 1                              | 5                            | 2                               | The HP Endpoint Security Controller cannot find valid firmware                                                                                                    |

## 8.3 Popup Messages

Onscreen notification can involve popup (toaster) messages. These describe several events involving USB Type C ports. Note that these messages within the OS require that HP notifications software be installed, or native support in the operating system

Table 30 Popup messages

| Event                                                                          | Code | Message                                                                                                    | Detail                                                                                                    |
|--------------------------------------------------------------------------------|------|----------------------------------------------------------------------------------------------------|----------------------------------------------------------------------------------------------------|
| Power Adapter<br>Accepted: Matches<br>capabilities to charge<br>while in Sx    | 1    | Title: USB Type-C<br>Connector<br>Text: "For full<br>performance, connect a<br>higher capacity power<br>adapter."                | A user plugs in a power adapter that is too small to operate the system while the device is powered on. The adapter could be used to charge in sleep mode or when powered off.                          |
| Power adapter<br>rejected: Upstream<br>power flow is not<br>supported          | 2    | Title: USB Type-C<br>Connector<br>Text: "Charging system<br>via adapter plugged into<br>the USB port is not<br>supported."       | A user plugs in an adapter that requests power in which is not supported. (Cypress controller)                                                                                                    |
| Connected device<br>requests more power<br>than can be supplied                | 3    | Title: USB Type-C Connector Text: "USB device requesting more power than system can provide." Display system charging capability | A user plugs in a device that requires more power than can be provided by the system.                                                                                                    |
| Balance downstream<br>power for charging<br>from Multiple USB ports            | 4, 5 | Title: USB Type-C<br>Connector<br>Text: "Charging from<br>multiple USB ports may<br>have limited support."                       | A user has plugged in an adapter to both a USB Type-A port and a USB Type-C port (or into 2 USB Type –C ports) and the system is not capable of charging both at full capacity while system is running. |
| The attached dock<br>cable is inadequate to<br>handle the needed<br>power load | 6    | Title: USB Connector  Text: "For full performance, connect higher capacity USB cable to dock." Display capabilities of the cable | A user plugs a cable connecting the dock to the system that is inadequate to power the system and charge the battery simultaneously.                                                                    |
| Power adapter<br>rejected: Provider and<br>consumer mismatch                   | 7    | Title: USB Connector Text: "The power adapter is not compatible with this system."                                               | The user has inserted an adapter that is not compatible with the HP system (from a 3 <sup>rd</sup> party vendor that is not supported.)                                                                 |

# 9 Appendix 1

#### 9.1 What is UEFI?

*Unified Extensible Firmware Interface (UEFI)* defines the interface between the operating system and platform firmware during the boot, or start-up process. Compared to BIOS, UEFI supports advanced pre-boot user interfaces.

The UEFI network stack enables implementation on a richer network-based OS deployment environment while still supporting traditional PXE deployments. UEFI supports both IPv4 and IPv6 networks. In addition, features such as Secure Boot enable platform vendors to implement an OS-agnostic approach to securing systems in the pre-boot environment.

The HP ROM-Based Setup Utility (RBSU) functionality is available from the UEFI interface along with additional configuration options.

#### 9.2 Introduction

The HP UEFI System Utilities are embedded in the system ROM. The UEFI System Utilities enable a wide range of configuration activities, including:

- Configuring system devices and installed options.
- Enabling and disabling system features.
- Displaying system information.
- Selecting the primary boot controller or partition.
- Configuring memory options.
- Launching other pre-boot environments, such as the Embedded UEFI Shell and Intelligent Provisioning.

#### 9.3 Benefits of UEFI

- Abstracts Platform from OS and Decouples development
- Includes modular driver model and CPU-independent option ROMs
- Modular and extensible and provides OS-Neutral value add
- OS loader can keep the same as underlying hardware change
- Supports larger drives over 2TB with GPT partition

#### 9.4 Overview of UEFI Boot Process

The purpose of the UEFI interfaces is to define a common boot environment abstraction for use by loaded UEFI images, which include UEFI drivers, UEFI applications, and UEFI OS loaders. UEFI allows the extension of platform firmware by loading UEFI driver and UEFI application images. When UEFI drivers and UEFI applications are loaded they have access to all UEFI-defined runtime and boot services.

There are two sets of services in UEFI:

- Boot Services UEFI applications (including OS loaders) must use boot services functions to access devices and allocate memory. These services are not available once the OS is running.
- Runtime Services The primary purpose of runtime services is to abstract minor parts of the hardware implementation of the platform from the OS.

These services are present when OS is running.

### 9.5 The UEFI Forum

For more information contact the Unified Extensible Firmware Interface (UEFI) Forum, it is a world-class non-profit industry standards body that works in partnership to enable the evolution of platform technologies.

The UEFI Forum champions firmware innovation through industry collaboration and the advocacy of a standardized interface that simplifies and secures platform initialization and firmware bootstrap operations. Both developed and supported by representatives from more than 200 industry-leading technology companies, UEFI specifications promote business and technological efficiency, improve performance and security, facilitate interoperability between devices, platforms and systems, and comply with next-generation technologies.